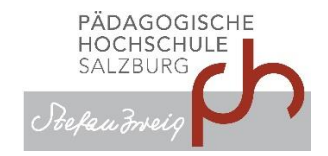

## **Plagiatsüberprüfung**

*Anleitung für Studierende*

Für die offizielle Abgabe ihrer Arbeiten in digitaler Form steht ihnen ein Einreichformular auf<https://www.plagscan.com/PHSalzburg> zur Verfügung.

Sie erhalten von ihrer Betreuungsperson entweder

- einen "Einreichcode" oder
- einen Link (inkl. Einreichcode).

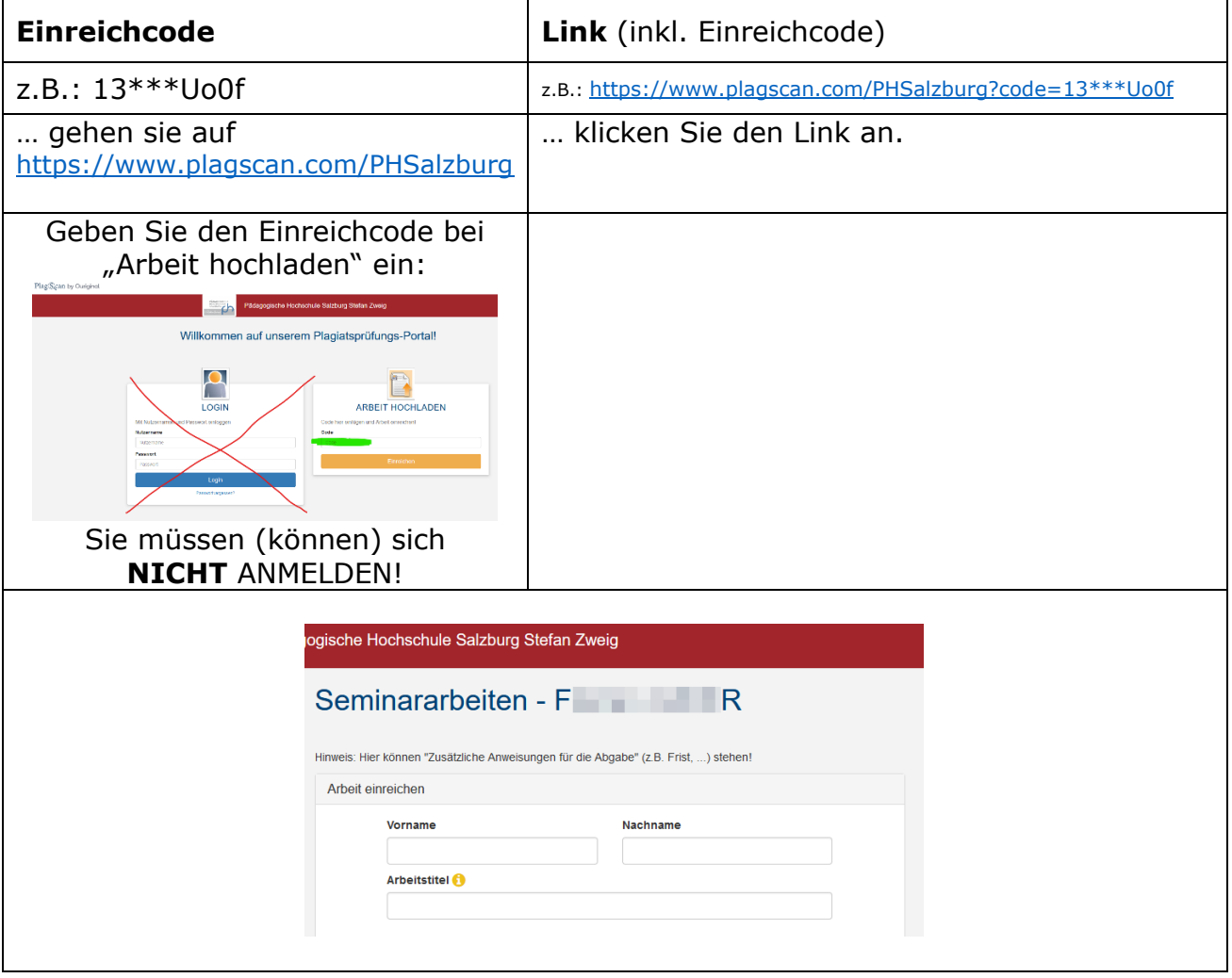

## Füllen sie die Felder bitte gewissenhaft aus:

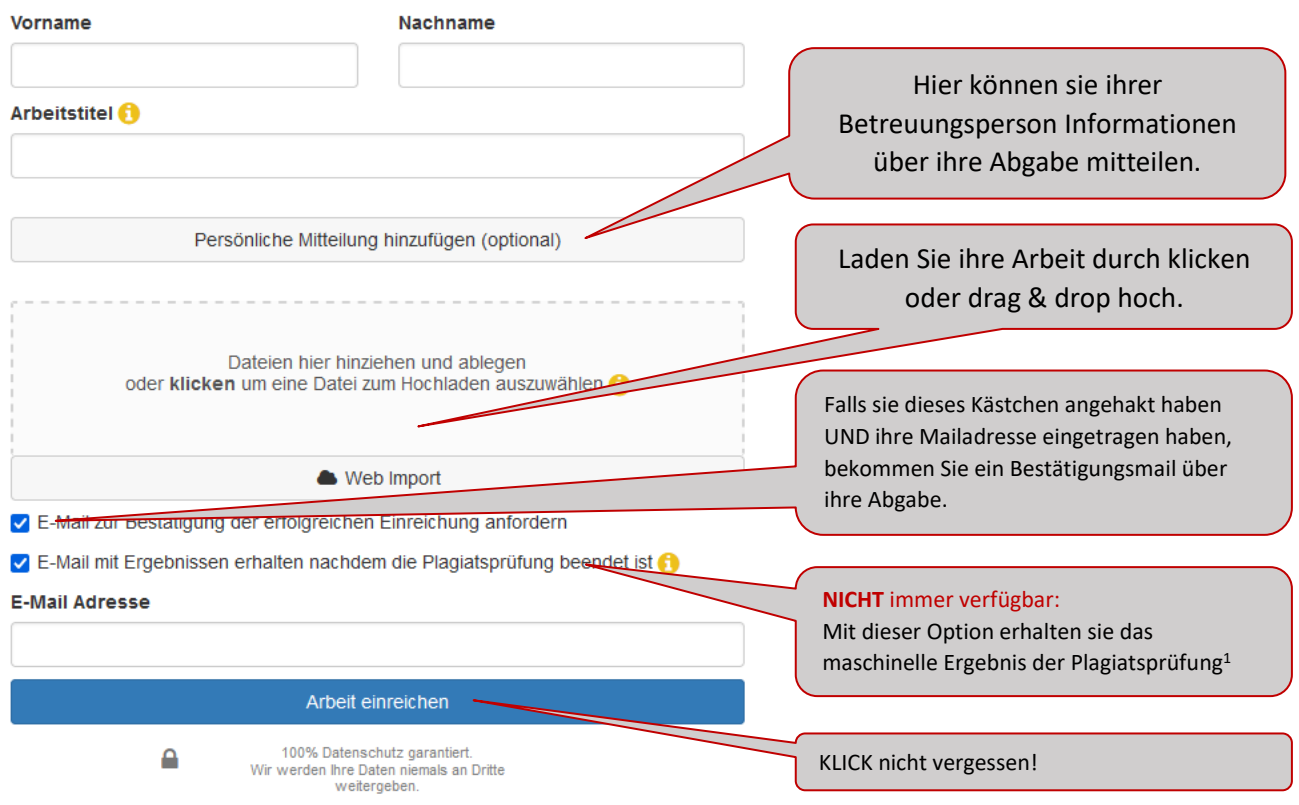

Haben Sie etwas Geduld, bis ihre Arbeit hochgeladen ist!

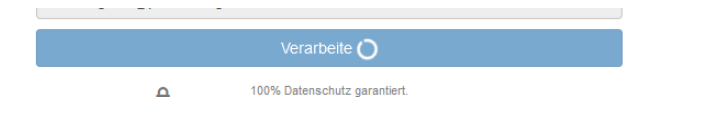

## **Laden sie keine Arbeiten MEHRFACH hoch, das Programm kennzeichnet dies als Selbstplagiat.**

Bei erfolgreicher Abgabe erhalten sie eine Meldung.

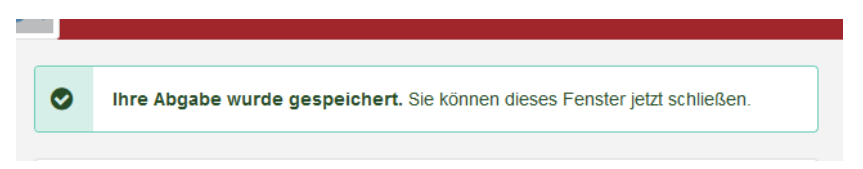

<sup>&</sup>lt;sup>1</sup> Erschrecken sie nicht über einen höher als erwarteten Prozentsatz, beim maschinell erzeugten Bericht zählt das Programm z.B. Literaturverzeichnis, eidesstattliche Erklärung, … mit. Auch ein (irrtümlich) mehrfach hochgeladenes Dokument wird als Selbstplagiat erkannt. Ihre Betreuungsperson bespricht bei Bedarf das Ergebnis mit ihnen.

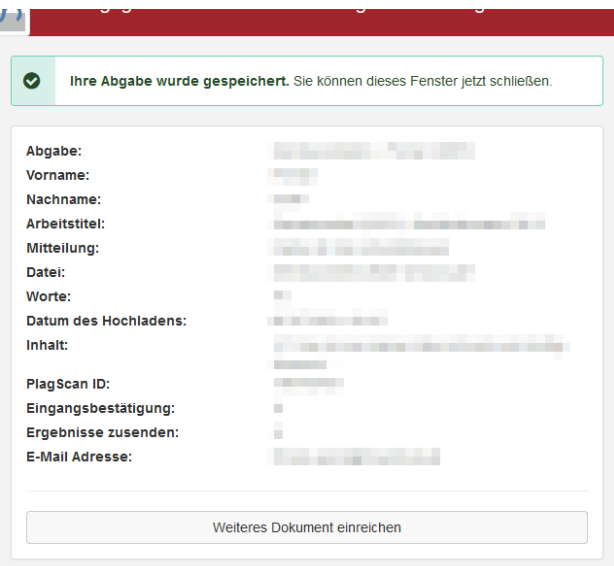

Di. 06.07.2021 09:47

Wenn Pr

Confirmation of receipt

PlagScan <info@plagscan.com>

First name:<br>Last name:<br>Paner title:

Words

Content:

/ ...<br>PlagScan ID: 140 – **■01** File: Seminararbeit letzte-Version ndf File. Seminaraneir\_letzte<br>Confirmation of receipt:<br>Send me results:

.<br>bleme mit der Darstellungsweise dieser Nachricht bestehen, klicken Sie hier, um sie

Plag<sub>Scan</sub>

Your submission has been saved. Assignment Submission:<br>First name:

vvorus.<br>Upload date: 2021-07-06 09:47:04 CEST

Paper title:<br>
Message: *L* 

**a**phsalzburg.at

**COLL** 

**CONTRACTOR** 

Vollständige Meldung über die erfolgreiche Abgabe.

Bestätigungsmail über die erfolgreiche Abgabe.

Falls "*E-Mail zur Bestätigung der erfolgreichen Einreichung anfordern*" angehakt war.

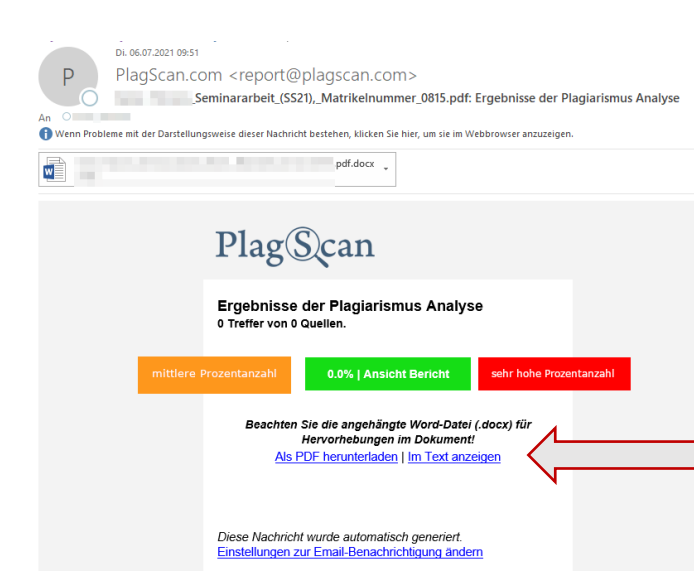

## **NICHT** immer verfügbar:

Falls Sie "E-Mail mit Ergebnissen *erhalten nachdem die Plagiatsprüfung beendet ist*" angehakt haben, bekommen sie entweder sofort oder nach dem manuellen Analysestart durch ihre Betreuungsperson ein Ergebnismail mit prozentuellem "Plagiatslevel".

Über die beiden Links bekommen Sie detailliertere Informationen.

Bitte beachten sie die Fußnote auf der vorigen Seite.